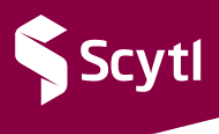

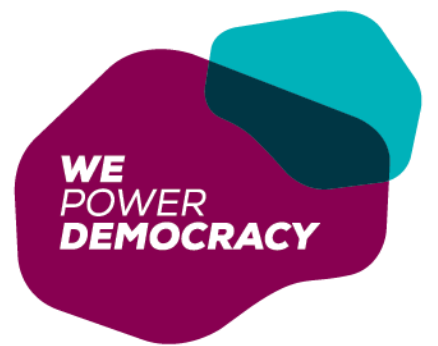

# **Town of Blind River & Affiliates (Township of Sables-Spanish Rivers, Municipality of Huron Shores, and Township of Baldwin)**

*Frequently Asked Questions (FAQs)*

Ontario Municipal Election 2022

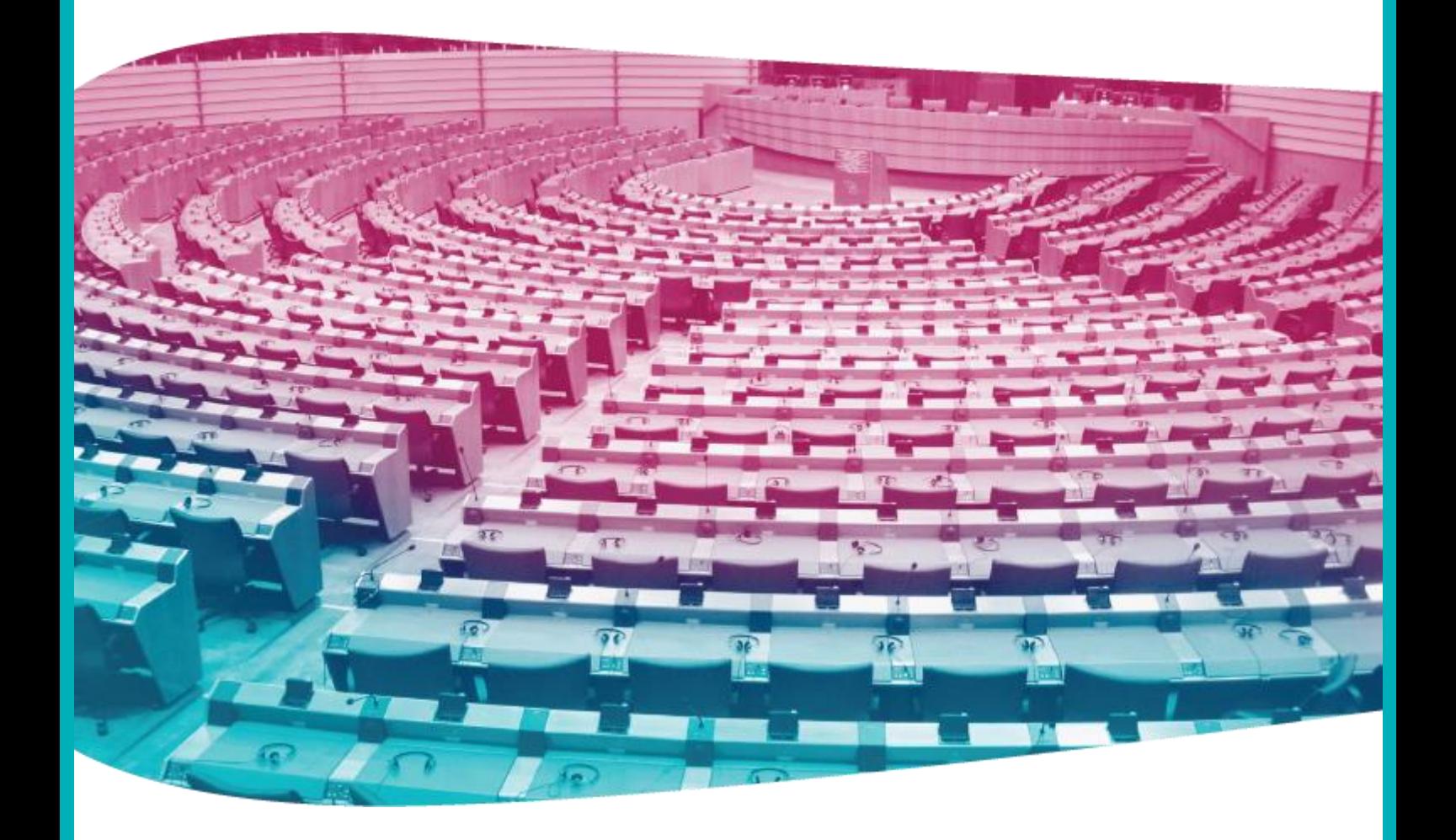

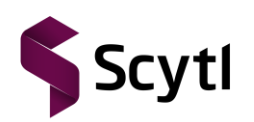

#### **Scytl** – Election Technologies

#### **STRICTLY CONFIDENTIAL**

© Copyright 2022 – SCYTL ELECTION TECHNOLOGIES S.L. All rights reserved.

This document is proprietary to SCYTL ELECTION TECHNOLOGIES S.L. (SCYTL) and is protected by the Spanish laws on copyright and by the applicable International Conventions.

The property of Scytl's cryptographic mechanisms and protocols described in this Document are protected by patent applications.

No part of this document may be: (i) communicated to the public, by any means including the right of making it available; (ii) distributed including but not limited to sale, rental or lending; (iii) reproduced whether direct or indirectly, temporary, or permanently by any means and/or (iv) adapted, modified or otherwise transformed.

Notwithstanding the foregoing, the document may be printed and/or downloaded.

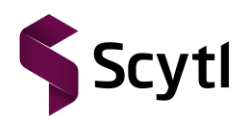

# **Table of contents**

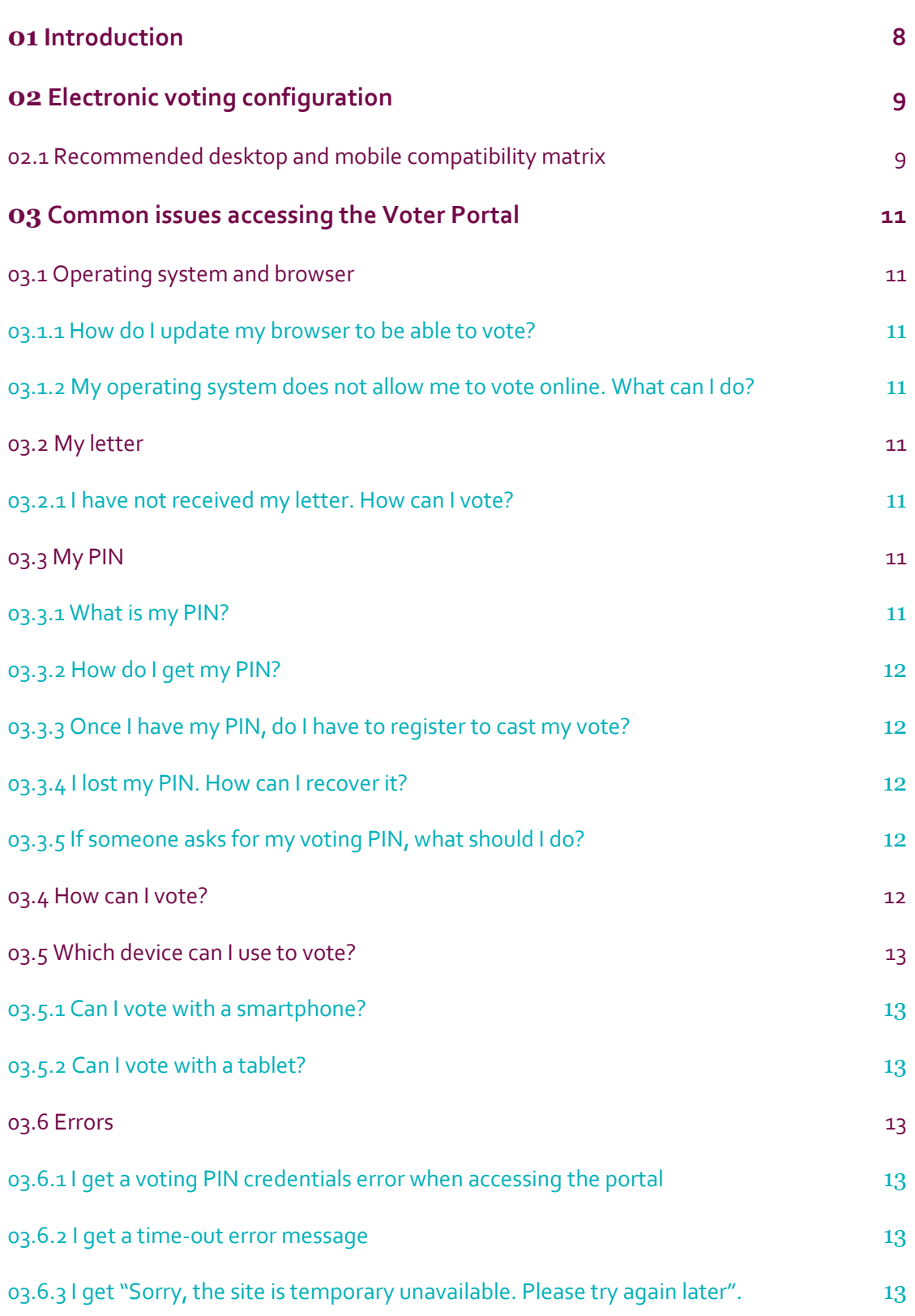

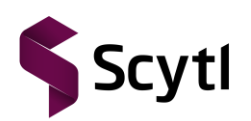

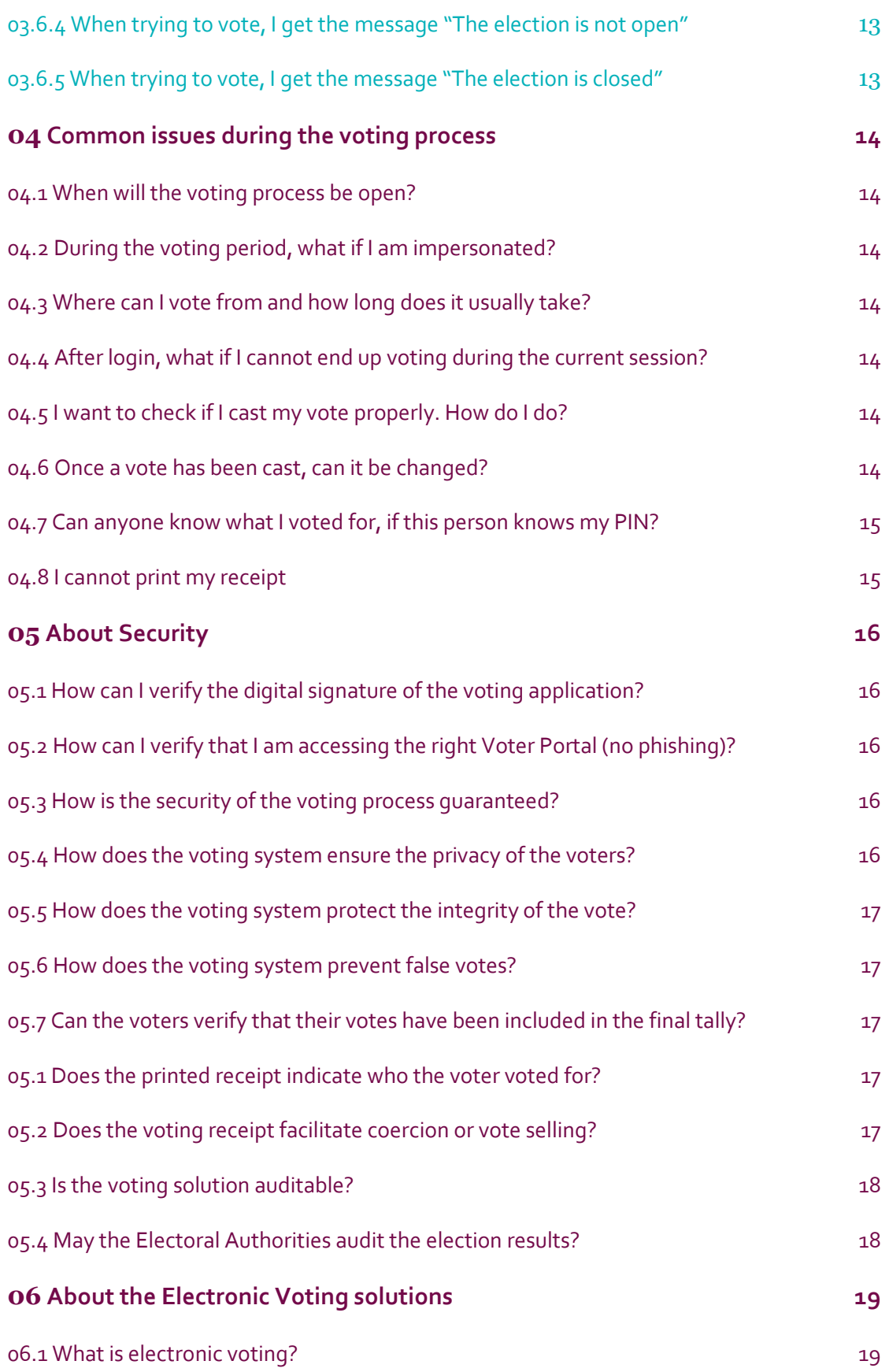

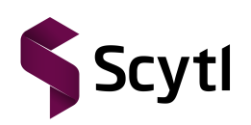

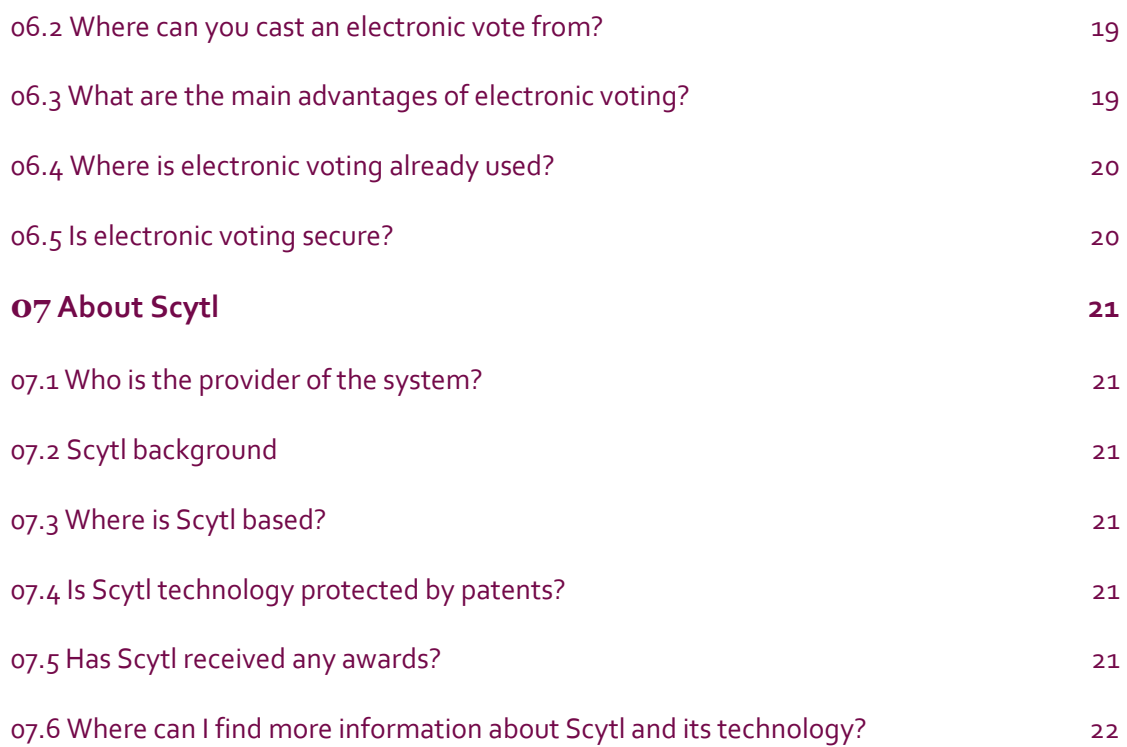

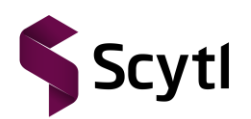

Module/ solution - FAQs

# **List of figures**

**No table of figures entries found.**

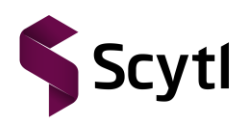

# **List of tables**

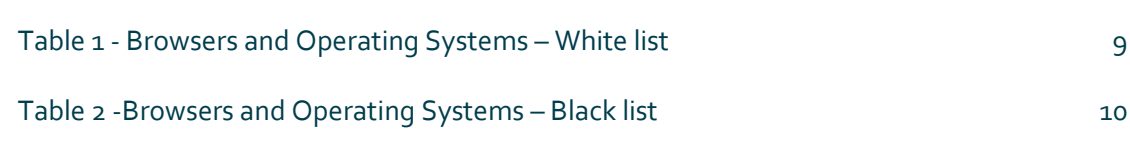

#### **Scytl Election Technologies**

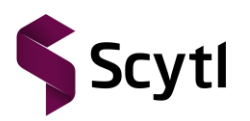

Module/ solution - FAQs

# <span id="page-7-0"></span>01 INTRODUCTION

This template is to use when gathering Frequent Answered Questions about the project.

As a quick start keep in mind that an effective FAQ document:

- Reflects your audience's needs.
- Covers a broad range of intent (transactional, informational, etc.).
- Frequently gets updated based on new data insights.
- Fuels user guides (and deeper content) creation.
- Showcases expertise, trust, and authority within your niche.

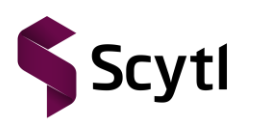

## <span id="page-8-0"></span>02 ELECTRONIC VOTING CONFIGURATION

To vote electronically, the following technical requirements are necessary:

- 1) A compatible operating system:
- Example 1 : Windows 10 (Desktop devices).
- Example 2: iOS 12 and later (Mobile devices).

**Note:** The voting platform runs consistently and reliably on the above-mentioned operating systems. However, you may vote electronically by using other operating systems.

- 2) A compatible web browser:
- Example 1: Microsoft Edge
- Example 2: Mozilla Firefox latest version (only for Windows and Linux desktop environments).

**Note:** The voter platform runs consistently and reliably on the above-mentioned browsers. However, you may vote electronically by using other common browsers.

### 02.1 Recommended desktop and mobile compatibility matrix

<span id="page-8-2"></span><span id="page-8-1"></span>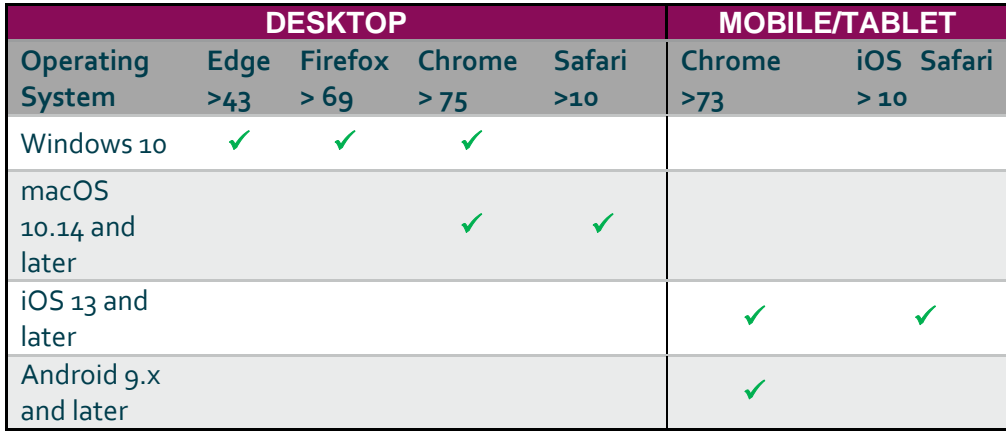

**Table 1 - Browsers and Operating Systems – White list**

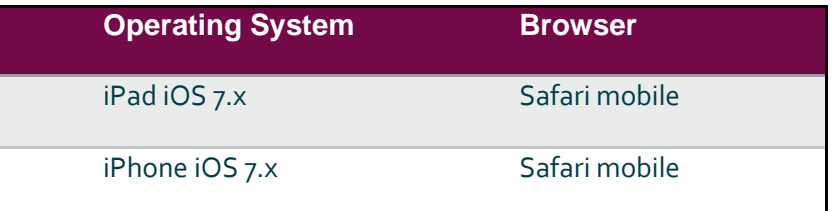

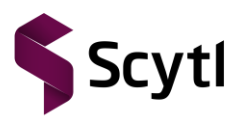

| Windows                | Any < IE 11       |
|------------------------|-------------------|
| Windows 8 RT           | IE 11             |
| Windows/Ubuntu         | Firefox $<$ 50    |
| Blackberry             | Any browser       |
| Any mobile/tablet      | Opera (any)       |
| Android 4.3            | Android Browser 4 |
| Windows 8 RT (32 bits) | IE 11             |

**Table 2 -Browsers and Operating Systems – Black list**

<span id="page-9-0"></span>Note 1: Any other combination is considered to be "Gray List", for which Scytl cannot ensure 100% compatibility but they may still allow voters to cast their vote online

Note 2: For a complete and up-to-date list of supported browsers and operating systems, see: https://caniuse.com/#feat=stricttransportsecurity

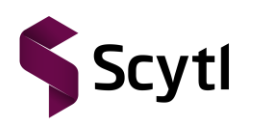

## <span id="page-10-0"></span>03 COMMON ISSUES ACCESSING THE VOTER PORTAL

There are some issues that usually appear when voting online.

#### <span id="page-10-1"></span>03.1 Operating system and browser

#### <span id="page-10-2"></span>03.1.1 How do I update my browser to be able to vote?

Update your browser with the suggested versions from the official websites.

- For Microsoft Edge (only for Windows environments) https://www.microsoft.com/es-es/edge
- For Mozilla Firefox http://www.mozilla.org/en-US/firefox/new
- For Google Chrome https://www.google.com/intl/en/chrome
- For Safari http://www.apple.com/ca/safari/download

## <span id="page-10-3"></span>03.1.2 My operating system does not allow me to vote online. What can I do?

If your operating system is not in the list (recommended desktop and mobile compatibility matrix), then Scytl recommends you use another desktop to vote.

#### <span id="page-10-4"></span>03.2 My letter

#### <span id="page-10-5"></span>03.2.1 I have not received my letter. How can I vote?

Before the election, you should have received a letter with your personal voting credentials and instructions on how to vote.

If you have not received any letter, please, contact the Voter Assistance Center.

#### <span id="page-10-6"></span>03.3 My PIN

#### <span id="page-10-7"></span>03.3.1 What is my PIN?

The PIN is the piece of information that each voter receives by letter to access the Voter Portal.

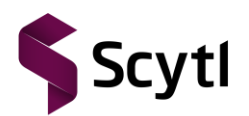

It is mandatory and unique.

#### <span id="page-11-0"></span>03.3.2 How do I get my PIN?

You will receive a letter with your PIN. This PIN belongs only to you and must be kept private and safe.

In case you have not received the letter, please refer to section 3.2.1.

#### <span id="page-11-1"></span>03.3.3 Once I have my PIN, do I have to register to cast my vote?

No, no registration is required.

#### <span id="page-11-2"></span>03.3.4 I lost my PIN. How can I recover it?

If, for any reason, you lost your PIN, please, go to a Voter Assistance Center and ask for a new PIN from the election workers there.

#### <span id="page-11-3"></span>03.3.5 If someone asks for my voting PIN, what should I do?

Your voting PIN must be kept secret and confidential, just like your credit card and PIN. Therefore, do not give this information to anyone!

#### <span id="page-11-4"></span>03.4 How can I vote?

Make sure you have your PIN, which are required to use online voting. Without them you will not be able to vote.

You can vote at any time starting from October 11<sup>th</sup> at 9:00am to October 24<sup>th</sup> at 8:00pm.

- 1) Open an Internet browser.
- 2) Use the link you can find in the letter you received and access the Voter Portal.
- 3) Log into the voting portal with the PIN and your date of birth.
- 4) Once you are logged in, follow the steps to cast your vote.

**Note:** If your connection is interrupted while voting electronically, you can access again to the voting system to end the voting process.

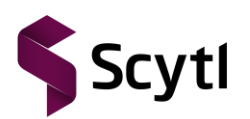

## <span id="page-12-0"></span>03.5 Which device can I use to vote?

#### <span id="page-12-1"></span>03.5.1 Can I vote with a smartphone?

You may vote using standard smartphones. Please check the section 2.1 for more information about devices compatibility.

#### <span id="page-12-2"></span>03.5.2 Can I vote with a tablet?

You may vote using common tablets. Please check the section 2.1 for more information about devices compatibility.

### <span id="page-12-3"></span>03.6 Errors

### <span id="page-12-4"></span>03.6.1 I get a voting PIN credentials error when accessing the portal

If you get an authentication error message, please contact the Election Authorities immediately.

#### <span id="page-12-5"></span>03.6.2 I get a time-out error message

If your Internet voting session is inactive for more than 10 minutes, a warning will inform you that your session has expired. Log in the voting system again and continue your voting process.

## <span id="page-12-6"></span>03.6.3 I get "Sorry, the site is temporary unavailable. Please try again later".

If you get this message, wait a while, and try to access again.

If after some time, you still get the same message, please contact the support team.

## <span id="page-12-7"></span>03.6.4 When trying to vote, I get the message "The election is not open"

You are trying to vote before the start of the voting period. Try again when the election is open.

#### <span id="page-12-8"></span>03.6.5 When trying to vote, I get the message "The election is closed"

You are trying to vote after the end of the voting period.

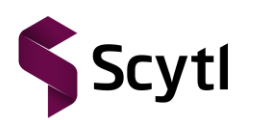

## <span id="page-13-0"></span>04 COMMON ISSUES DURING THE VOTING **PROCESS**

### <span id="page-13-1"></span>04.1 When will the voting process be open?

The Voting period starts on October 11<sup>th</sup> at 9:00am.

## <span id="page-13-2"></span>04.2 During the voting period, what if I am impersonated?

If you try to vote online for the first time and the system indicates that you have already voted, you must communicate it immediately to the Election Authorities who will provide you with instructions on how to move forward.

## <span id="page-13-3"></span>04.3 Where can I vote from and how long does it usually take?

You can vote from any device or desktop in the world provided an Internet service is available with a dial-up system or high-speed service. The voting process should take less than 5 minutes.

## <span id="page-13-4"></span>04.4 After login, what if I cannot end up voting during the current session?

In the event you are interrupted or cannot finish voting during a session, you will have to access the system again and start the voting process from the beginning. Any data you had already entered will not be saved.

### <span id="page-13-5"></span>04.5 I want to check if I cast my vote properly. How do I do?

If you are not sure, try to log in again. If the vote has been completed and submitted, the system will show you a message stating that you already voted. Otherwise, you will be able to log in into the system again and proceed to cast your ballot.

### <span id="page-13-6"></span>04.6 Once a vote has been cast, can it be changed?

No. Once a vote has been cast (e.g. you confirm your vote) it cannot be changed. This process is the same as introducing the ballot into the ballot box in a traditional paper-based election, ensuring complete voter anonymity and secrecy of the ballot. The system only considers that

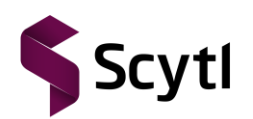

your PIN were used in the election to cast a vote. Therefore, this vote cannot be removed when counting the votes.

## <span id="page-14-0"></span>04.7 Can anyone know what I voted for, if this person knows my PIN?

No. The system does not track user's voting selection with the voting PIN. It only checks that the PIN have been used to cast a vote.

### <span id="page-14-1"></span>04.8 I cannot print my receipt

You may have no printer installed. Install a physical or virtual printer and try to print your receipt again.

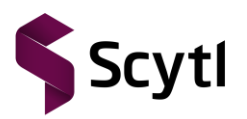

## <span id="page-15-0"></span>05 ABOUT SECURITY

# <span id="page-15-1"></span>05.1 How can I verify the digital signature of the voting application?

When accessing the Voter Portal, your browser will indicate whether the certificate has been verified by a trusted certification authority or not. You can view more details by clicking on "More information" in the Voter Portal.

## <span id="page-15-2"></span>05.2 How can I verify that I am accessing the right Voter Portal (no phishing)?

When accessing the Voter Portal, you use an HTTPS connection, which means that the server will authenticate with a digital certificate to your web browser. If everything is correct, you can access the portal to vote without an error notification, and the browser will usually display a closed padlock or similar icon to indicate so.

However, if a warning is displayed in the browser, it indicates that the site's digital certificate does not match the address where it connects to (or similar messages), you may be accessing a false site. In this case, please contact the support team to report it.

### <span id="page-15-3"></span>05.3 How is the security of the voting process guaranteed?

The voting platform provides complete security (from individual voters to the polling station), thus avoiding the risk of insider attacks by system administrators.

The votes are encrypted and digitally signed by voters when cast.

## <span id="page-15-4"></span>05.4 How does the voting system ensure the privacy of the voters?

The votes are encrypted when cast. Only the private key can decrypt the votes. This process is done using a technique of mixing, which breaks the correlation between the voter identity of voters and votes decrypted to ensure safety.

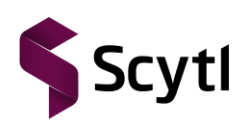

## <span id="page-16-0"></span>05.5 How does the voting system protect the integrity of the vote?

The votes stored in the voting servers are always cryptographically protected (encrypted and digitally signed), and therefore no one can manipulate them, including system administrators with privileges.

### <span id="page-16-1"></span>05.6 How does the voting system prevent false votes?

Once encrypted, the votes are digitally signed by the voters. The digital certificates used by the voters to digitally sign their encrypted votes can be pre-existing digital certificates or digital certificates generated ad hoc for this election. Before decrypting the votes, the Electoral Board verifies that the voters' digital signatures belong to the validated voters. The votes with an invalid digital signature are removed for the subsequent audit.

## <span id="page-16-2"></span>05.7 Can the voters verify that their votes have been included in the final tally?

Voters can print a voting receipt that contains a unique Identifier made of alphanumeric code randomly generated in the voter's voting machine, and therefore only known by the voter. This unique Identifier is encrypted with the vote in a digital envelope in the voting device before the ballot is issued. Electoral officers can only open the digital envelope (once they have rebuilt the private key) and recover the vote as well as the unique Identifier.

## <span id="page-16-3"></span>05.1 Does the printed receipt indicate who the voter voted for?

The voting receipt displayed on the voting interface at the end of the voting process allows the voter to verify their vote has been included in the final count and does not show any data that allow inferring the voting selections.

### <span id="page-16-4"></span>05.2 Does the voting receipt facilitate coercion or vote selling?

The voting receipt is an alphanumeric code that hides the voting options selected by the voter and therefore prevents vote selling and voter coercion.

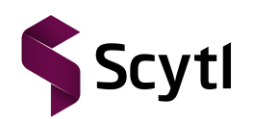

## <span id="page-17-0"></span>05.3 Is the voting solution auditable?

Transparency is an integral part of security. Therefore, access to the source code of the solution is provided to the electoral authorities and third parties designated by the electoral authorities. Once audited, election officials can digitally sign it to ensure that the audited solution is the same that is deployed during the election.

### <span id="page-17-1"></span>05.4 May the Electoral Authorities audit the election results?

The voting solution generates records for each action taken during the election. These records are cryptographically chained (each time you generate a new record) to prevent any manipulation. These immutable logs allow an accurate audit of the election results by the electoral authorities (and third party) at the end of the election.

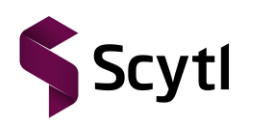

## <span id="page-18-0"></span>06 ABOUT THE ELECTRONIC VOTING **SOLUTIONS**

### <span id="page-18-1"></span>06.1 What is electronic voting?

Electronic voting consists in casting a vote by electronic means as opposed to traditional voting process such as voting in person on paper and voting by mail.

### <span id="page-18-2"></span>06.2 Where can you cast an electronic vote from?

Electronic votes can be cast through the following channels:

- On any device with an Internet connection (computer, smartphone, tablet, etc.).
- From a phone, by listening to the instructions and using the touchpad.
- In-person, by casting a vote through electronic voting terminals (kiosks) located in polling stations or other voting venues (libraries, etc.).

Note that neither type of electronic voting stores your vote in the device you are voting from. Votes are sent remotely to a central counting server in all cases.

Also note that you might not be able to use every channel in every election. This depends on your electoral authority.

### <span id="page-18-3"></span>06.3 What are the main advantages of electronic voting?

The main advantages of electronic voting are:

- Speed and accuracy when counting the votes.
- Accessibility and convenience for blind and disabled voters.
- Flexibility in the design and modification of the ballots.
- Prevention of inadvertent errors in the voting process.
- Ease of use for voters.
- Support for multiple languages.
- In the case of internet voting: mobility and convenience for the voters (which generally means higher rates of participation).

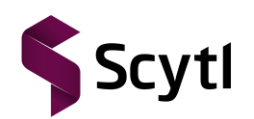

### <span id="page-19-0"></span>06.4 Where is electronic voting already used?

Many governments around the world are already using electronic voting in a fully binding form in their electoral processes (Spain, Switzerland, Finland, Brazil, USA, Australia, India, UK, Philippines, Argentina, UAE, etc.).

Also, many organizations within the private sector use electronic voting in their internal elections (union elections, general meetings, professional associations, universities, etc.).

### <span id="page-19-1"></span>06.5 Is electronic voting secure?

Electronic voting can be as safe as, or safer than, traditional paper voting, since appropriate security measures are implemented.

Conventional security measures, such as firewalls or SSL communication are necessary but not enough to guarantee the safety requirements of electronic voting.

In addition to these conventional security measures, a superior security layer has been implemented to address specific risks that electronic voting may have, thus ensuring compliance with the essential requirements in any election, as voter privacy, vote integrity, and possibility for the voter to check the correct handling of the voting process.

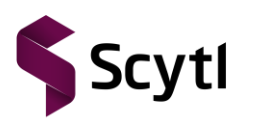

# <span id="page-20-0"></span>07 ABOUT SCYTL

### <span id="page-20-1"></span>07.1 Who is the provider of the system?

Scytl Election Technologies (Scytl) is the system provider.

Scytl is a software company specialized in the development of secure electronic voting solutions who has developed cryptographic protocols to provide electronic voting for higher levels of security, privacy, and trust.

### <span id="page-20-2"></span>07.2 Scytl background

Scytl was founded in 2001 as a spin-off from a leading research group at the Universitat Autònoma de Barcelona. In 1994 it was a pioneer in the search of security solutions for electronic voting. This scientific group produced the first two European PhD theses on electronic voting security, and international publications in the field of application-level cryptography and electronic voting. Scytl's innovative cryptographic protocols originate in these years of research in the field of electronic voting.

## <span id="page-20-3"></span>07.3 Where is Scytl based?

Scytl is based in Barcelona and has offices in USA and Canada.

## <span id="page-20-4"></span>07.4 Is Scytl technology protected by patents?

Scytl has filed multiple international PCT patents to protect unique features of its security technology for electronic voting. Scytl has protected its technology and software through copyright.

### <span id="page-20-5"></span>07.5 Has Scytl received any awards?

Scytl has received numerous international awards for its innovative electronic voting technology, such as the ICT Prize awarded by the European Commission, the price RedHerring 100 and the price Global Innovator granted by the Guidewire Group.

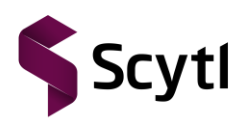

# <span id="page-21-0"></span>07.6 Where can I find more information about Scytl and its technology?

You can find more information by visiting the Scytl website at www.scytl.com

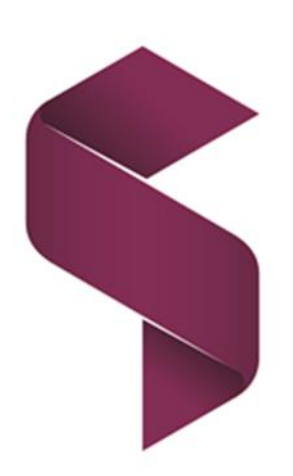